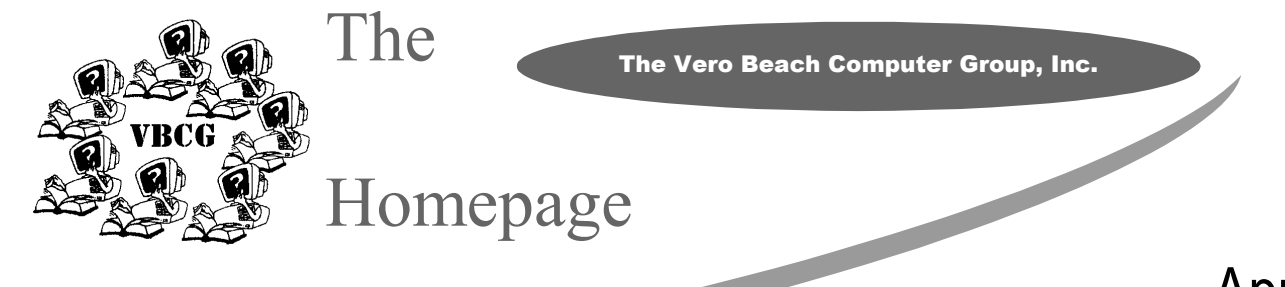

The April Meeting will be at 7:00 on April 2 at 3755 A1A **Christ by the Sea United Methodist Church**

# **Mike Mazzarella Of Computer Limits To Present Program**

The Vero Beach Computer Group welcomes Mike Mazzarella of Computer Limits who will talk to us about two topics; upgrading computers and Windows XP at the General Meeting of the Vero Beach Computer Group on April 2, 2002. The Meeting will take place at Christ by the Sea United Methodist Church on A1A, just north of Beachland Blvd. in Vero Beach starting at 7:00 PM.

Some of the things Mr. Mazzarella will discuss will be the following: How does one determine if a

**Random Access** 

computer should be upgraded? What gain can be expected with an upgrade? And what would the associated costs be? He will discuss how Windows XP differs from previous versions of Windows and what advantages it has over them.

Mike has been in the computer business for 5 years. He is currently a Senior Technician at Computer Limits at  $518\ 21^{st}$  St. in Vero Beach where he has worked for two and onehalf years. Before that he

owned an Internet business for a year, which he built, ran and sold. He graduated from Florida State Univer-

The Mac users are in for a real treat next month. Paul Paulus of AsiaTech has agreed to show us the all new iMac with the flat screen and the new OS X operating system. I am sure all members will enjoy seeing this presentation.

# Membership

Pon't miss all the advantages of membership, make sure you have paid your dues this year! If you are not sure whether you have paid, please contact the Treasurer at: 231-2618.

Joan Pannenborg

# April 2002

Volume 20 Issue 4

#### Inside this issue:

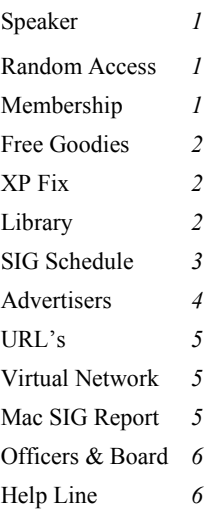

#### Special points of interest:

- We have seven SIG's try to attend just one
- Volunteer at the Library
- Check out our help line on the last page
- Visit our Web Site at www.vbcg.org
- Recycle Bring your old CD's and floppy disk to the next meeting

# **With Joan Pannenborg**

Come join in this fun and informative time of our Monthly Meeting. Bring your questions and find the answer. Chances are that several others have the same problem and they need an answer also. There is never a **Dumb Question.** 

As you are using your computer and have a question or problem, jot it down and bring it to the

#### meeting.

Usually we have to close this part of the program before all questions have been asked, so be sure to come early and get your question answered.

Do try to keep your questions to computer and peripheral problems rather than ISP problems.

Mac users **can** participate! Do

MaxSplitter is a small and fast utility that does merely two things: it splits files and rejoins them! Its interface is intuitive and requires no in-depth documentation to get started. But although it looks simple at first, it features many specialized options to make the splitting as versatile as possible.

MaxSplitter comes in two different versions

**MaxSplitter Free Edition**

# **Free Goodies** Supplied by Tim Glover

To get this program go to Google on the Internet and type the word *Maxsplitter* then click on the *I feel lucky* tab and it will take you to where you can download this file.

http://swaroop.roop.com/index/html Windows XP tips, tricks and secrets — If you have XP you must visit this site.

Http://www.nerdybooks.com/ newsletter/tippacks.html

### **Fix Available for CD Recording Problems in Windows XP (GnomeReport 2-13-02) Supplied by Tim Glover**

When you copy files or folders to a compact disc-recordable (CD- R) or a compact disc-rewritable (CD-RW) by using a compact disc recorder, any of the following behaviors may occur: the disc recording is consistently unsuccessful; you are unable to read the disc by using Microsoft Windows 95 or Microsoft Windows 98. You are able to read the disc in Windows XP; you are unable to read the disc in a consumer MP3 player. You are able to read the disc in Windows XP; you are able to read the disc in a consumer MP3 player, but not all of the files on the disc are available. However, all of the files on the disc are available when you read the disc in Windows XP; when you add files or folders to a disc that already contains data, some files are lost. This may occur if one or both of the following conditions are true: a file is added to the disc, and the name of the file is the same as the name of a folder that was already on the disk; or a folder is added to the disc, and the name of the folder is the same as the name of a file that was already on the disk."

Nerdy Books downloadable "tip packs" Give this a look!

Http://www.geocities.com/printdesktop/

free download to print an exact copy of your desktop

http://codeproject.com/tools/ whotfixcheck2.asp Advanced Hotfix Manager v3.2 [135k]

# April Library Volunteers

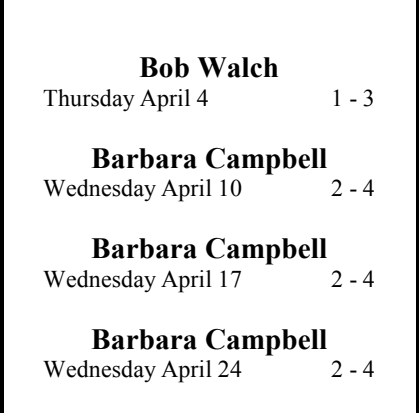

# **Our Indian River County Main Library**

The Vero Beach Computer Group has been volunteering in the computer section of the Library for several years. This service is certainly appreciated by the library. If anyone is interested, please contact Bud Greenlees at 231-6269. He will set up a time for you to be trained and set up your schedule.

Some of you may not know, but we have donated several computers as well as money to the computer section at the Library. Last year we donated a Mac.

When the renovation of the Library is complete we plan to continue to hold our monthly meetings there as well as our Special Interest Groups (SIG's).

Please, if you have an extra afternoon or two, call Bud so he can add you to the schedule.

Things really get hectic there in the afternoons after school is out and it is difficult for the employees to keep up with the demand. The computers are scheduled for one half hour sessions for each person wanting to use the computer. Internet service is provided for the public to use free of charge.

# **March Volunteers**

### **Bob Walch**  Wednesday, March 6 1 - 3 **Joan Pannenborg**  Thursday, March  $14 \t 1 - 3$  **Lucia Robinson**  Wednesday, March 20 2 - 4 **Eleanor Ryan**

Friday, March 29 2-4

# URL's for The Homepage By Richard Fisher

#### CREATE YOUR OWN WEBSITE

http://www.adobe.com/products/golive/ tryreg.html \_\_ download trial version of GoLive5 for 30 days http://www.adobe.com/web/tips/ glvvtco/main.html \_\_ Tutorial for Go-Live4&5, training videos with audio:

#### REFERENCE

http://www.nytimes.com/ \_\_ daily newspaper http://www.bartleby.com/index.html \_\_ great books online http://www.encyclopedia.com/ \_\_ we all need one of these http://www.m\_w.com/home.htm \_\_ merriam\_webster dictionary/theasurus

# Virtual Network Computing I believe this article came from PC World

If you were using a Windows PC from across the world, and you needed to run a program on your Linux home computer, you might think you'd be plumb out of luck. And you might be-unless you use Virtual Network Computing, which allows you to view and use a computing desktop environment from anywhere on the Internet with most types of operating systems. **VNC is platformindependent, so a desktop running** 

http://medical\_dictionary.com/ \_\_ good reference for medical words http://realpages.com/ \_\_ Yellow pages and White pages...phone book

#### FILM REVIEWS

http://www.mrqe.com/ \_\_  $(type in title > choice of reviewers)$ http://www.suntimes.com/ebert/index. html \_\_

movie reviews by Roger Ebert

CULTURAL/LOCAL

http://www.riversidetheatre.com/main. html current shows in Vero Beach http://www.VBCG.org \_\_ our Computer website

TRAVEL http://www.expedia.com/ \_ travel planning http://www.travelocity.com/ \_\_ airlines tickets

#### FINANCIAL http://search.yahoo.com/bin/search? p=NYSE \_\_ NY Stock Exchange

Richard Fisher 9875 Riverview Drive Sebastian, Florida32976 Phone: 561 664 4492 WebSite:

**on a Linux machine can be displayed on a PC, or a Solaris machine can be displayed on a Macintosh system.** The program supports other architectures as well, and includes a Java viewer that can run in any Java-capable browser.

One helpful feature of this program is that no state is stored at the viewer. This means that you can leave your desk, go to another machine, reconnect to your remote desktop, and finish the sentence you were typing. Even the cursor will be in the

same place. The desktop can also be shared by several viewers at once.

See the Download page listed below

#### Price: **Free**

Download Virtual Network Computing now at: http://www.uk.research. att.com/vnc/download.html

### **Mac SIG Featured Richard Fisher on Web Design**

The Mac users had a real treat at the

March SIG. Our own, Richard Fisher showed how he edits his art work using Adobe Photoshop 6 then showed us the steps to put it in his WebSite using Adobe GoAlive 4. He is also doing a repeat at the March, 4th Monday SIG.

The fact that he can use the same programs and follow the same steps to show at the Mac SIG and the PC SIG shows how similar the two systems are.

If you have not visited his WebSite I would suggest that you do so. It is certainly worth your time.

Richard has been supplying us with some of his favorite WebSites. If you have some favorites we would like for you to share them with us. He suggested that we have a special section in the Homepage.

"Web Site URL's \_\_ Please share your favorite websites in The Homepage: Please send to gridervb@juno.com or

vbcgeditor@yahoo.com ...and **please add a brief description of each."** 

Tim Glover has also been sending information on good URL's to visit.

We would also like to have any good articles you may run across. Or tips that you have tested and found to be useful. Let's make the Homepage interesting and informative.